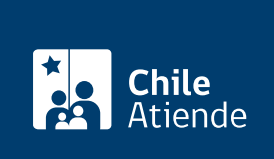

Información proporcionada por Superintendencia de Seguridad Social

# Reclamar o apelar el derecho, monto y fecha de inicio o término del Subsidio de Cesantía

Última actualización: 30 junio, 2020

## Descripción

Permite a trabajadores y trabajadoras cesantes que cumplen los requisitos reclamar o apelar el derecho, monto y fecha de inicio o término del [Subsidio de Cesantía](fichas/33809-subsidio-de-cesantia-pagado-por-ips-o-cajas-de-compensacion) ante la Superintendencia de Seguridad Social (SUSESO).

El monto de dinero se entrega a quienes perdieron su empleo por causas ajenas a su voluntad, y se paga por cada día que permanezcan en esta condición, con un tope máximo de 360 días.

Beneficios asociados al Subsidio de Cesantía :

- Asistencia médica gratuita en los consultorios y hospitales del servicio público de salud.
- [Asignación Familiar](fichas/25878-reconocimiento-de-cargas-para-asignacion-familiar-trabajadores-dependientes) y [Asignación Maternal](fichas/21425-asignacion-maternal) por sus cargas reconocidas.
- [Asignación por Muerte](fichas/5300-asignacion-por-muerte), en caso de fallecer.

Debido a la contingencia por el contagio del Coronavirus (COVID-19), el trámite sólo está disponible en el sitio web de SUSESO , ya que las oficinas no están atendiendo.

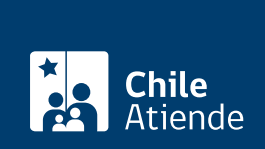

## **¿A quién está dirigido?**

**Trabajadores y trabajadoras dependientes** que fueron despedidos después del 1 de agosto de 1974; y **trabajadores y trabajadoras independientes** que al 1 de agosto de 1974 tenían derecho a este beneficio, además de sus representantes (debidamente acreditados con un poder simple).

#### **Requisitos**:

- Estar inscritos en los registros de cesantía del Instituto de Previsión Social (IPS) o Caja de Compensación de Asignación Familiar (CCAF).
- Tener, al menos, 52 semanas o 12 meses continuos o discontinuos de imposiciones en cualquier régimen previsional (IPS o AFP) dentro de los dos años anteriores a la fecha en que quedó cesante.
- Estar inscritos en el registro de cesantía de la municipalidad que corresponda al lugar de residencia del trabajador o de la trabajadora.
- Haber perdido el empleo por causas ajenas a la voluntad del trabajador o de la trabajadora.

#### **¿Qué necesito para hacer el trámite?**

- Cédula de identidad vigente.
- Carta firmada por el interesado o la interesada que contenga:
	- Descripción detallada de la solicitud.
	- Nombre completo y RUT del interesado o de la interesada.
	- o Domicilio.
	- Datos de contacto: teléfono y correo electrónico.
	- Institución a cargo del Subsidio de Cesantía: Instituto de Previsión Social (IPS) o Caja de Compensación de Asignación Familiar (CCAF).
- Copia del finiquito.

**Importante**: si el trámite lo realiza el o la representante del o de la titular debe entregar un poder simple, su cédula de identidad vigente y los documentos mencionados anteriormente.

#### **¿Cuál es el costo del trámite?**

No tiene costo.

### **¿Cómo y dónde hago el trámite?**

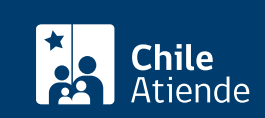

- 1. Reúna los antecedentes requeridos.
- 2. Haga clic en "ir al trámite en línea".
- 3. Una vez en el sitio web de la institución, seleccione la forma de ingreso: correo electrónico registrado ante la Superintendencia de Seguridad Social (SUSESO) o [ClaveÚnica](fichas/11331-clave-unica) del Servicio de Registro Civil e Identificación (SRCeI).
- 4. Haga clic en "ingresa al formulario de reclamo" en la opción "hacer un reclamo".
- 5. Seleccione la materia "Subsidio de Cesantía", la submateria "derecho al Subsidio de Cesantía" y el motivo "derecho a percibir el pago del Subsidio de Cesantía".
- 6. Describa en términos generales su requerimiento donde dice "relato", y haga clic en "incluye documentos generales" y luego en "comenzar reclamo".
- 7. Complete y verifique sus datos personales, y haga clic en "siguiente".
- 8. Ingrese toda la información relativa a su solicitud (caracterización), adjunte los documentos requeridos, y haga clic en "siguiente".
- 9. Adjunte los documentos generales, y haga clic en "siguiente".
- 10. Complete los datos del empleador, y haga clic en "siguiente".
- 11. Revise el resumen de su apelación, acepte las condiciones de ingreso y si desea recibir la notificación por correo electrónico, y haga clic en "siguiente".
- 12. El sistema le indicará el folio o número de atención el que debe guardar para hacer seguimiento de su caso, y le enviará un correo electrónico con una copia de los antecedentes aportados.
- 13. Como resultado del trámite, habrá ingresado su apelación.

Importante :

- En un plazo aproximado de 30 días puede consultar el [estado de su trámite.](https://www.suseso.cl/606/w3-article-578307.html) Finalizado el análisis, SUSESO enviará a su correo electrónico o domicilio (según lo informado al momento de realizar el trámite) el dictamen que la acoge o rechaza.
- Si el caso es complejo y obliga a realizar investigaciones y diligencias probatorias, el período de respuesta puede extenderse a un máximo de seis meses.
- Si el dictamen es favorable, SUSESO notificará al organismo administrador del beneficio. En caso contrario, puede interponer un recurso de reconsideración ante SUSESO, aportando nuevos antecedentes.

Link de trámite en línea:

[https://test.chileatiende.cl/fichas/29169-reclamar-o-apelar-el-derecho-monto-y-fecha-de-inicio-o-termino-del](https://test.chileatiende.cl/fichas/29169-reclamar-o-apelar-el-derecho-monto-y-fecha-de-inicio-o-termino-del-subsidio-de-cesantia)[subsidio-de-cesantia](https://test.chileatiende.cl/fichas/29169-reclamar-o-apelar-el-derecho-monto-y-fecha-de-inicio-o-termino-del-subsidio-de-cesantia)